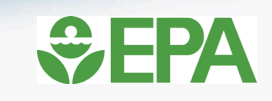

### **EPA's Waste Reduction Model (WARM) and Recycled Content (ReCon) Tool**

Jarrod Bridge, Physical Scientist, US EPA Northeast Recycling Council (NERC) Webinar June 8, 2021

#### From Waste Management to Sustainable Materials Management

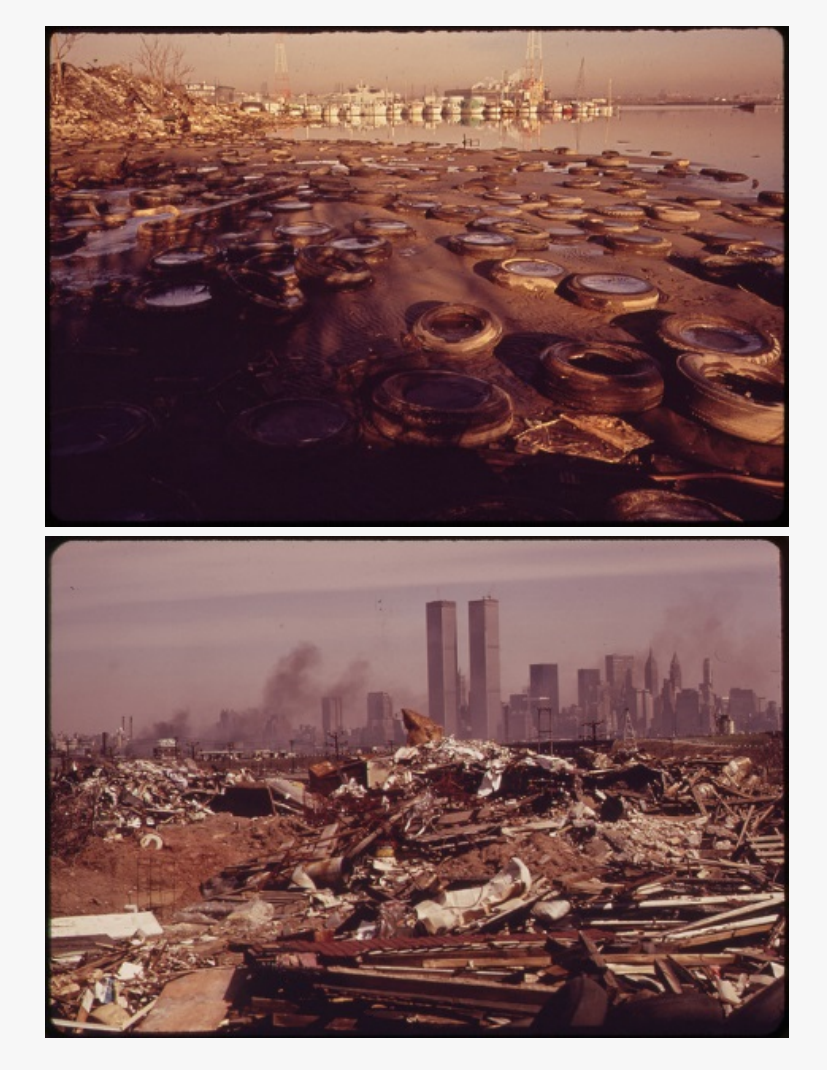

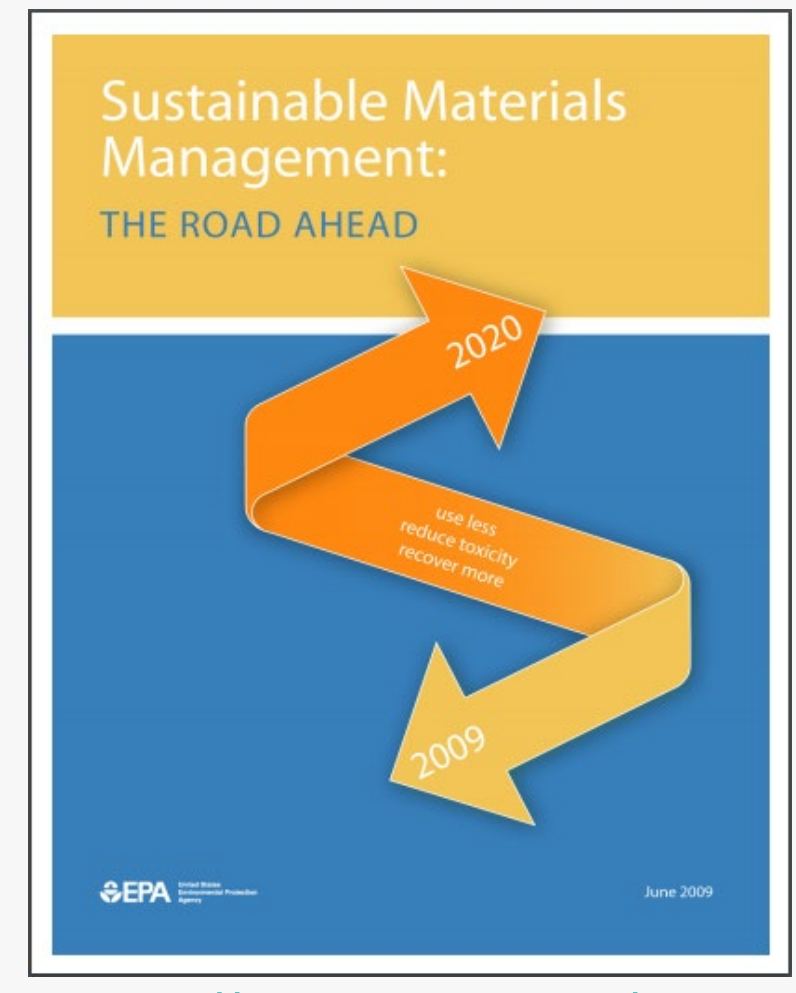

2

<https://www.epa.gov/smm>

### **WARM Overview**

- WARM was created in 1998.
- **WARM version 15 is now available (updated November 2020).**
- WARM calculates **GHG emissions** and **energy use (BTU)** of baseline and alternative waste management practices, including **source reduction**, **recycling**, **combustion**, **composting**, **anaerobic digestion** and **landfilling.**
- WARM calculates the **economic impact** of some management practices.
- WARM has **60 materials** modeled (commonly found in MSW and C&D debris from paper to plastic to organics and building materials).

### **Who are the WARM stakeholders?**

Municipal and state government employees

- How to plan, track, and make decisions about solid waste management
- Students and educators
	- Anywhere from elementary school to PhD

Industry groups

• Commodity/material specific groups provide data and use the tool

Waste reduction and waste management groups

• Composting council, recycling organizations, etc.

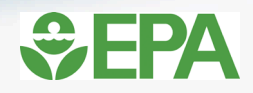

#### **How to use WARM?**

#### Waste Reduction Model (WARM) -- Inputs

Use this worksheet to describe the baseline and alternative waste management scenarios that you want to compare. The blue shaded areas indicate where you need to enter information. Please enter data in short tons (1 short ton = 2,000 lbs.)

1. Describe the baseline generation and management for the waste materials listed below. If the material is not generated in your community or you do not want to analyze it, leave it blank or enter 0. Make sure that the total quantity generated equals the total quantity managed.

Version 15

2. Describe the alternative management scenario for the waste materials generated in the baseline. Any decrease in generation should be entered in the Source Reduction column. Any increase in generation should be entered in the Source Reduction column as a negative value. Make sure that the total quantity generated equals the total quantity managed.

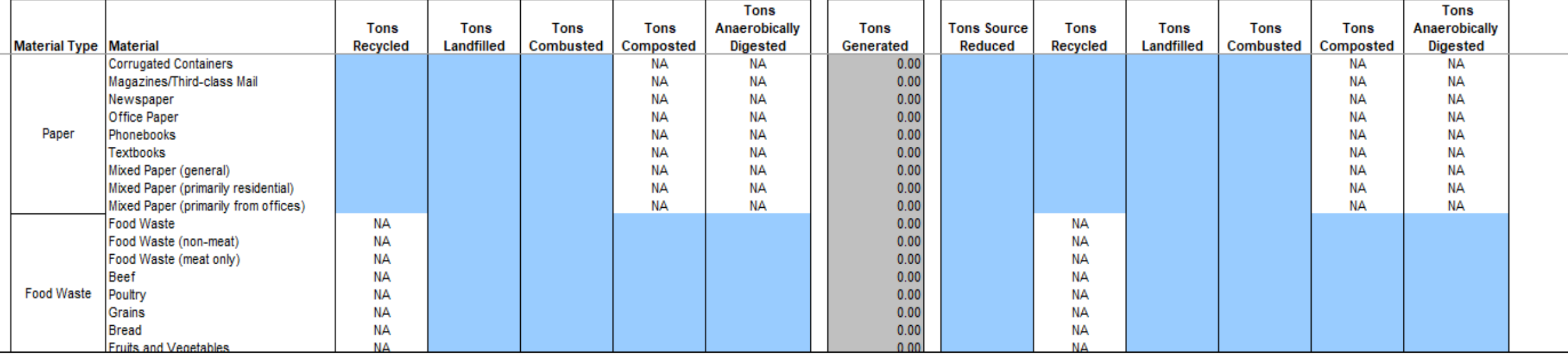

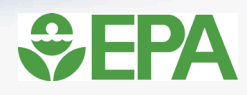

#### **WARM Analysis**

1. Describe the baseline generation and management for the waste materials listed below. If the material is not generated in your community or you do not want to analyze it, leave it blank or enter 0. Make sure that the total quantity generated equals the total quantity managed. 2. Describe the alternative management scenario for the waste materials generated in the baseline. Any decrease in generation should be entered in the Source Reduction column. Any increase in generation should be entered in the Source Reduction column as a negative value. Make sure that the total quantity generated equals the total quantity managed.

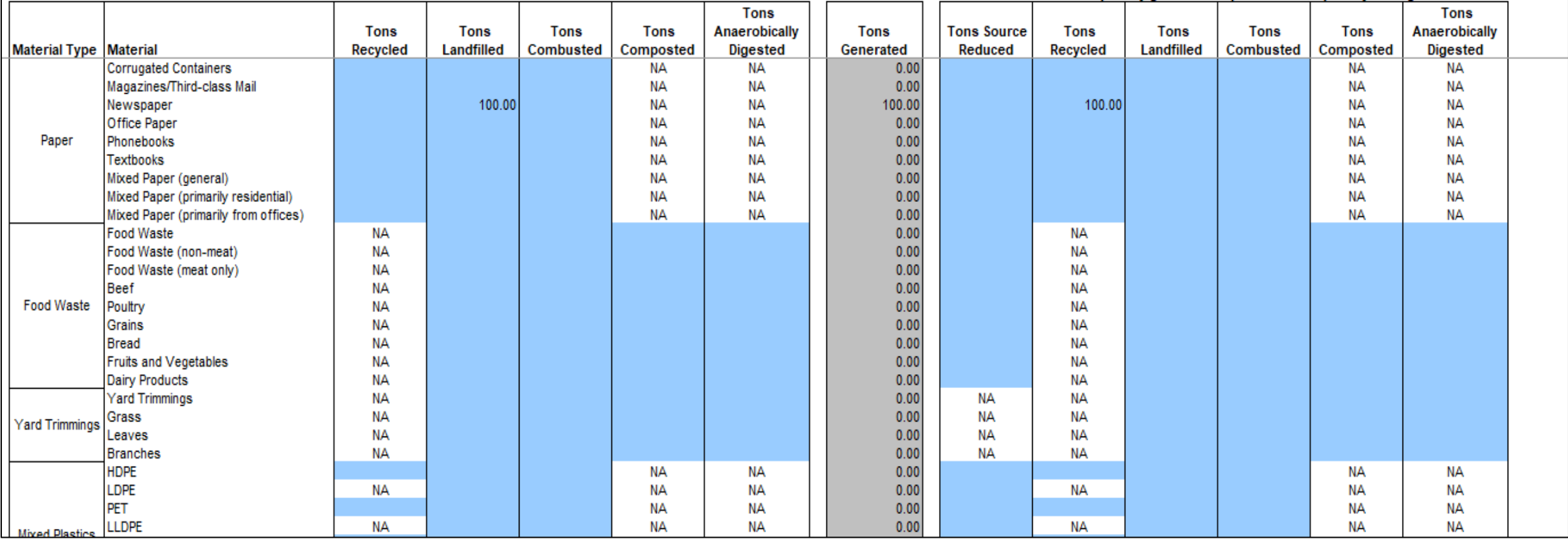

#### **WARM Emissions Factors**

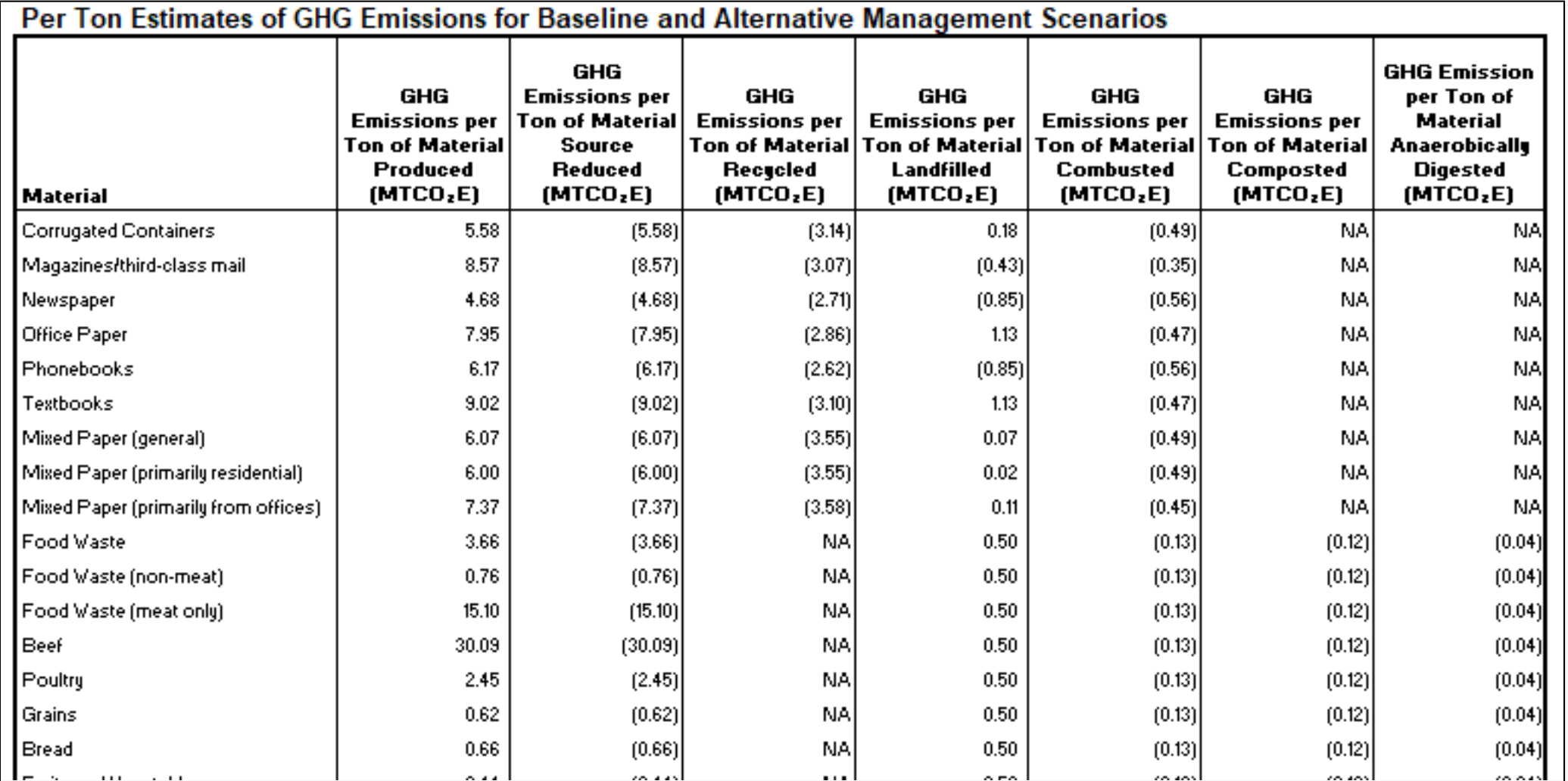

7

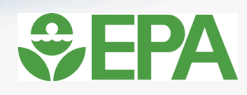

#### **WARM Analysis**

1. Describe the baseline generation and management for the waste materials listed below. If the material is not generated in your community or you do not want to analyze it, leave it blank or enter 0. Make sure that the total quantity generated equals the total quantity managed. 2. Describe the alternative management scenario for the waste materials generated in the baseline. Any decrease in generation should be entered in the Source Reduction column. Any increase in generation should be entered in the Source Reduction column as a negative value. Make sure that the total quantity generated equals the total quantity managed.

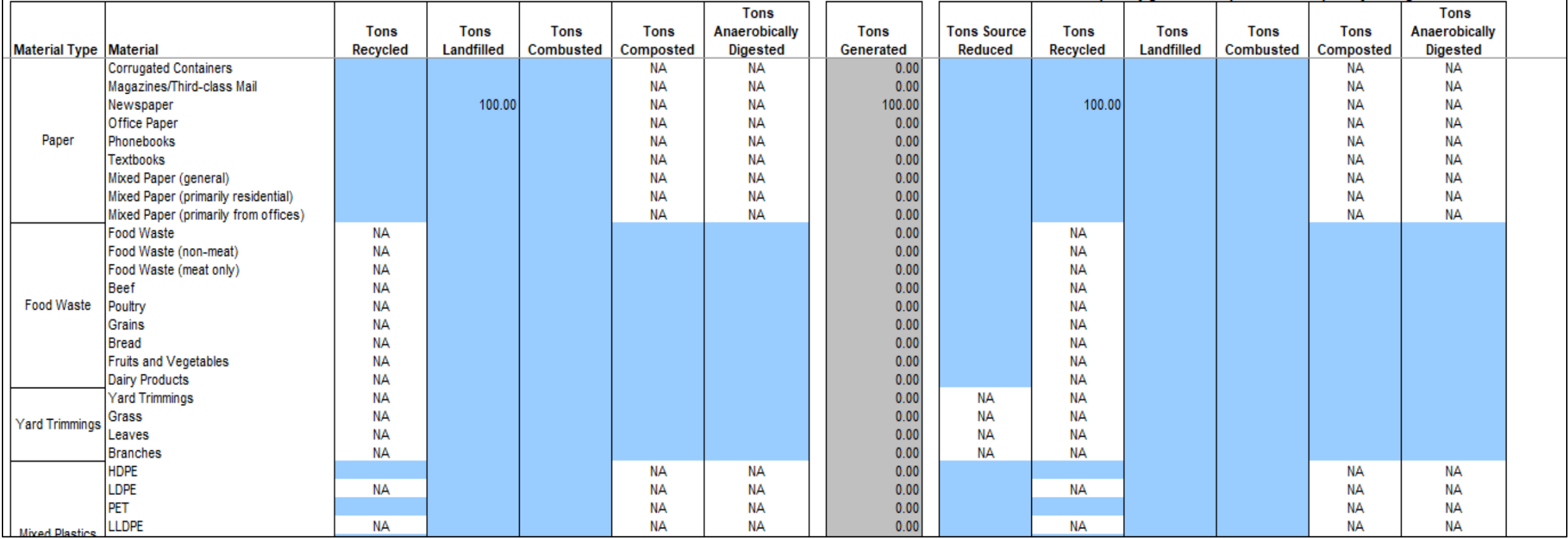

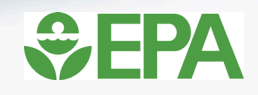

#### **WARM Results**

#### **Waste Reduction Model (WARM) -- Results**

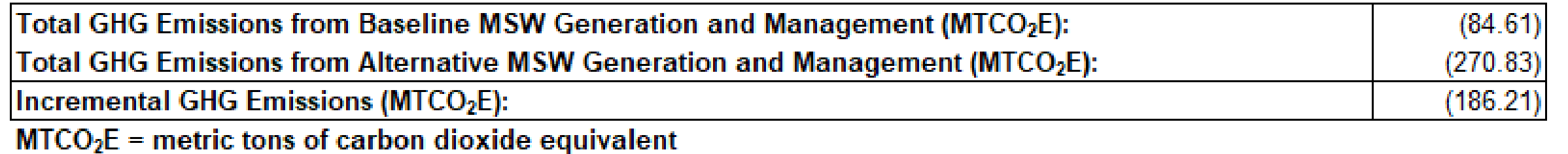

#### **Waste Reduction Model (WARM) -- Results**

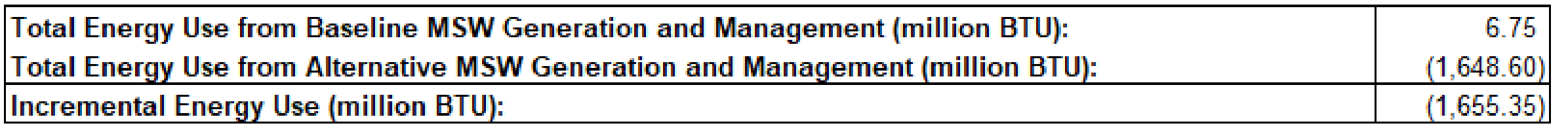

**BTU = British thermal unit** 

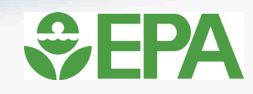

#### **WARM Results**

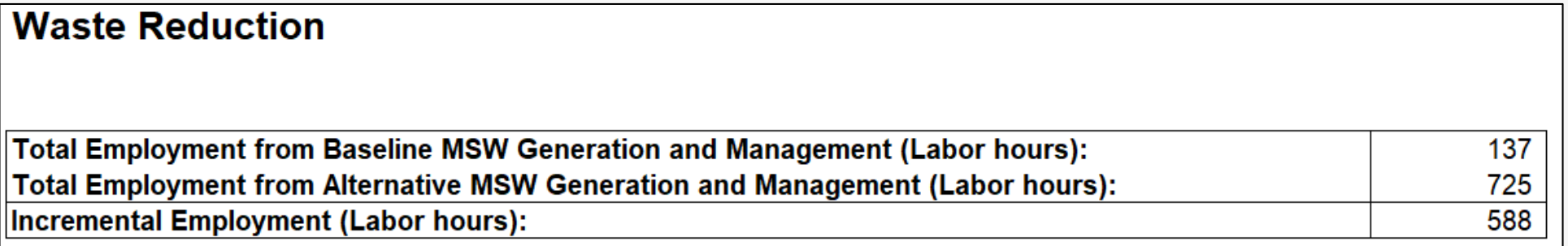

#### **Waste Reduction Model (WARM) -- Results**

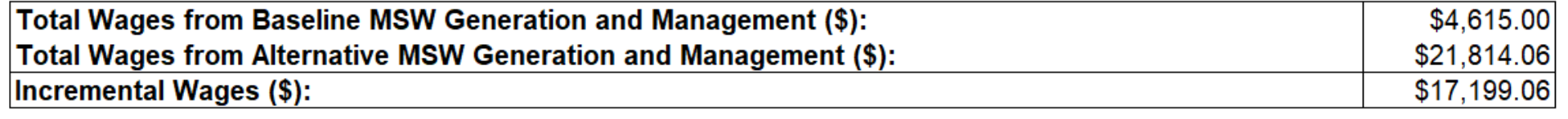

#### **Waste Reduction Model (WARM) -- Results**

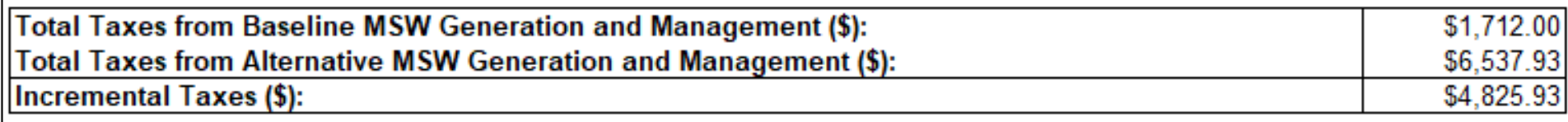

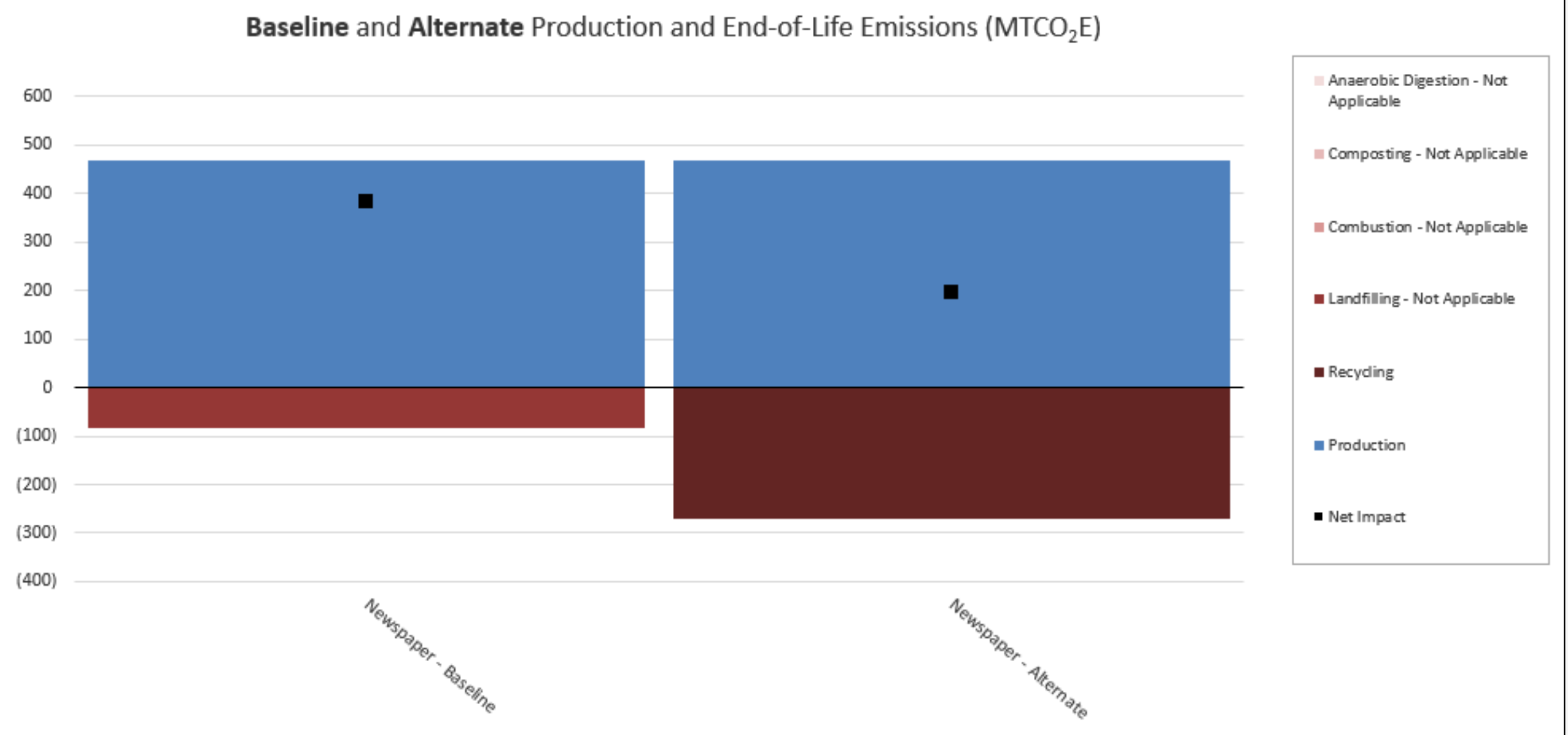

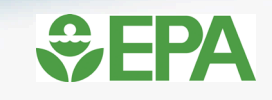

### **Next Steps on WARM**

Future WaRM Enhancements:

- Model improvements
	- Wood flooring, soil carbon storage, food waste
- Economic impacts update
- Web-based user interface
- Addition of more environmental impact categories

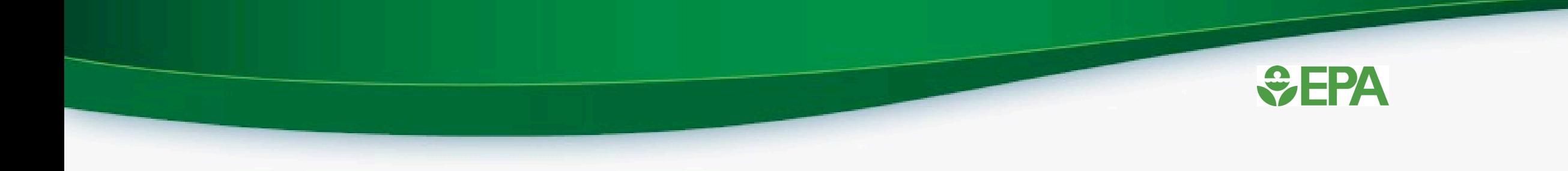

### **EPA's Recycled Content (ReCon) Tool**

## **ReCon Tool**

- ReCon = Recycled Content Tool
- Estimates environmental impacts from purchasing and/or manufacturing materials with post-consumer recycled content
- Uses a life-cycle perspective
- Updated with data from WARM, version 15

## **Data Needed to Use ReCon**

- Amounts of Materials Purchased or Manufactured
- Baseline (or current) post-consumer recycled content (as a percentage) of each material
- Increase or change in the recycled content of materials purchased or manufactured that is to be evaluated by the tool

## **Example: Paper Purchasing**

- Let's say our business:
	- Purchases 100,000 pounds of office paper each year
	- Current (baseline) recycled content: 5%
	- New (alternative) recycled content: 25%
- What are the GHG and energy benefits of making this change?

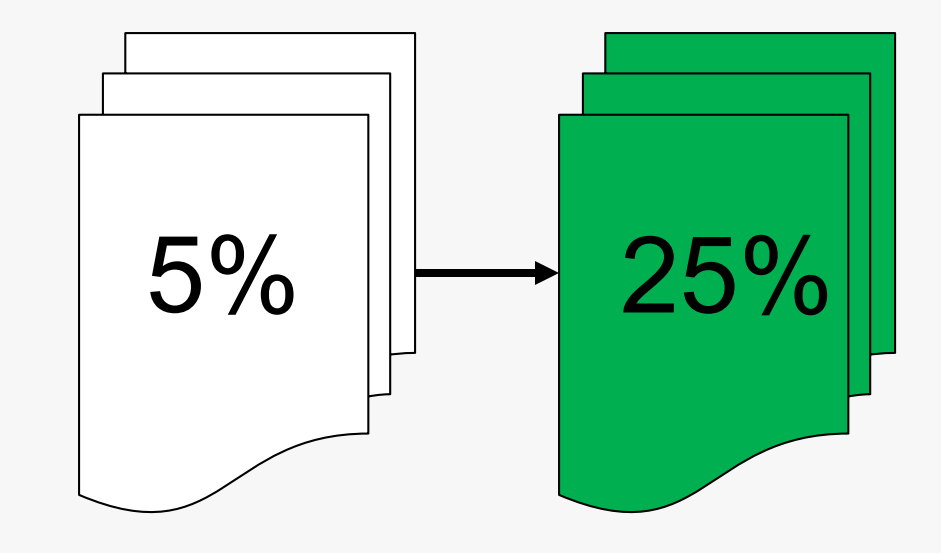

#### **Recycled Content (ReCon) Tool**

**View GHG Output** 

**How to use the ReCon Tool**

**Step 1**

- **Description of materials (optional)**
- **Amounts purchased in pounds (tons calculated automatically)**

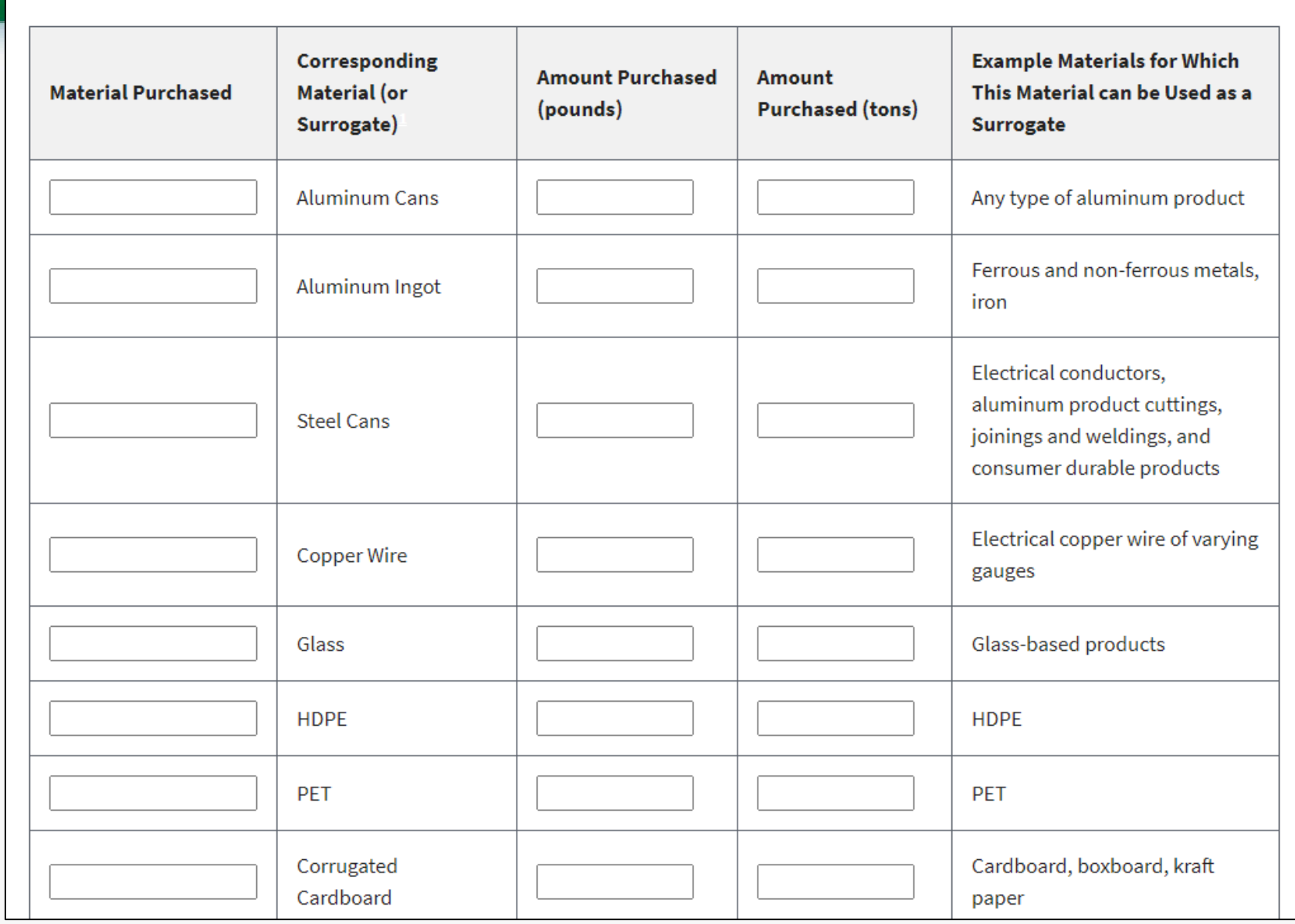

**View Energy Output** 

**Unit Converter** 

#### **How to use the ReCon Tool**

**Step 1**

- **Description of materials (optional)**
- **Amounts purchased in pounds (tons calculated automatically)**

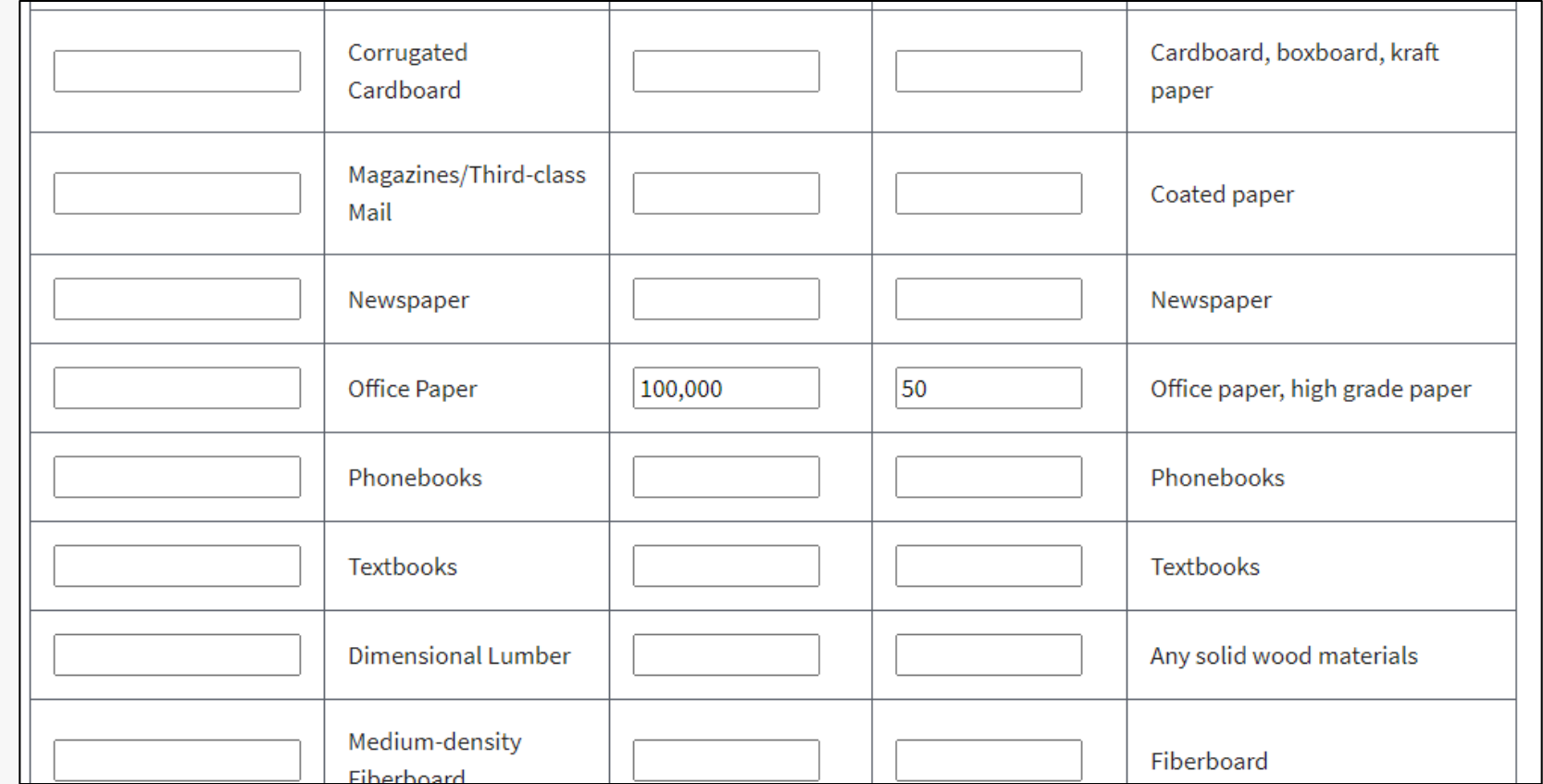

#### **How to use the ReCon Tool**

#### **Step 2**

- **Baseline recycled content %**
- **Alternate recycled content %**

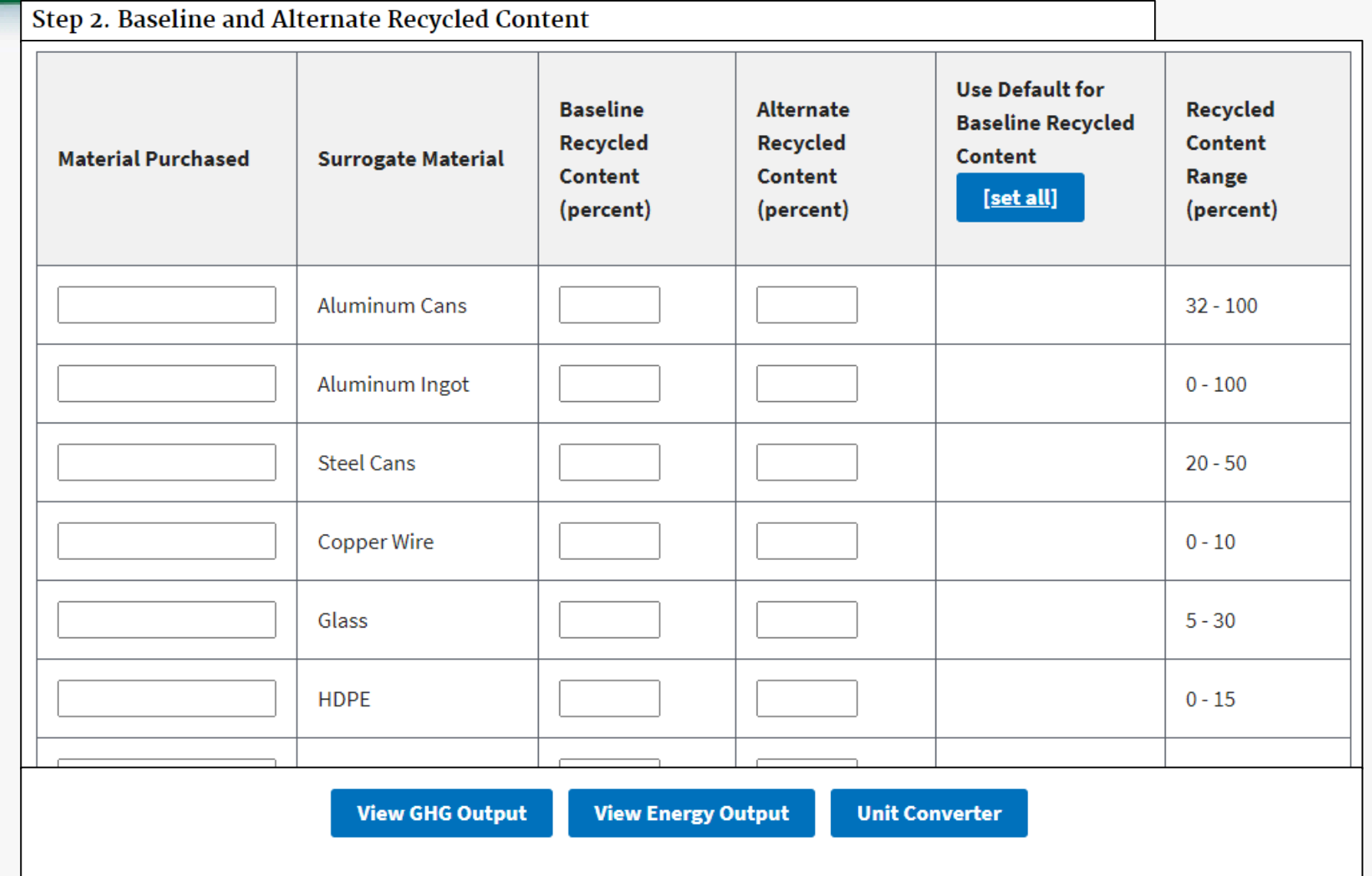

#### **How to use the ReCon Tool**

**Step 2**

- **Baseline recycled content %**
- **Alternate recycled content %**

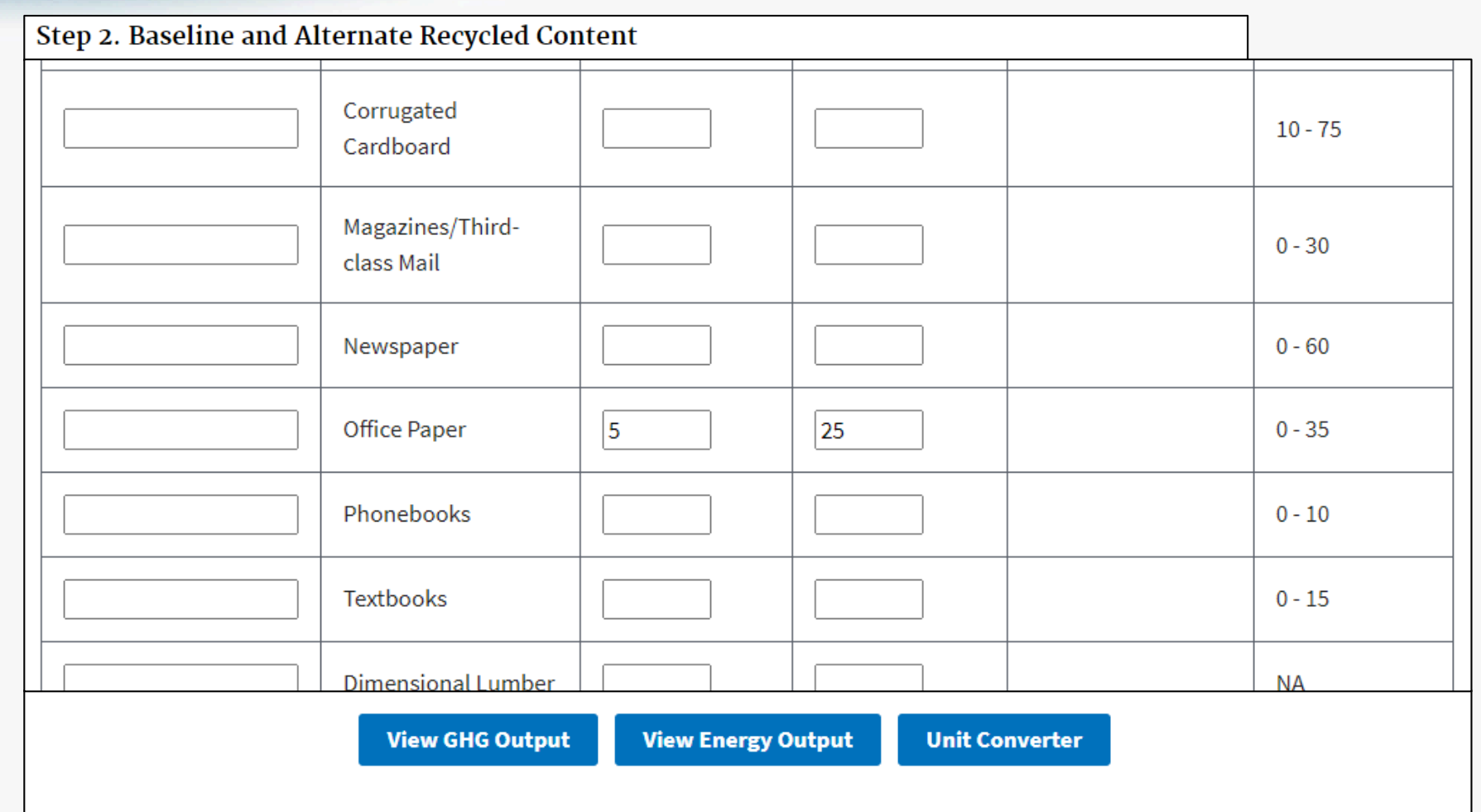

## **ReCon Calculations – GHG Emissions**

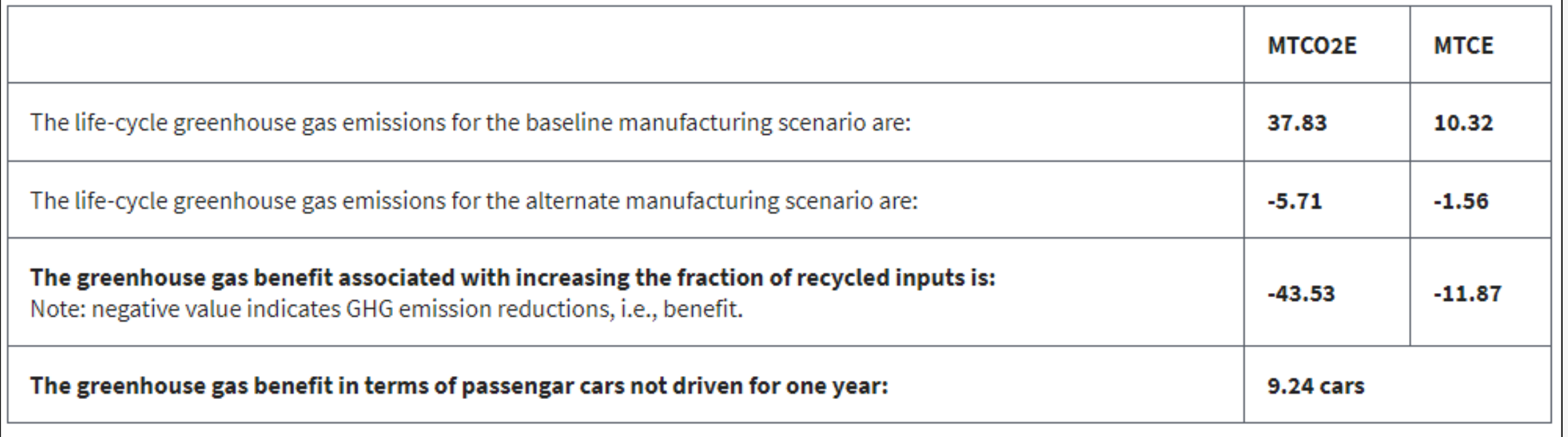

# **ReCon Calculations – Energy Consumption**

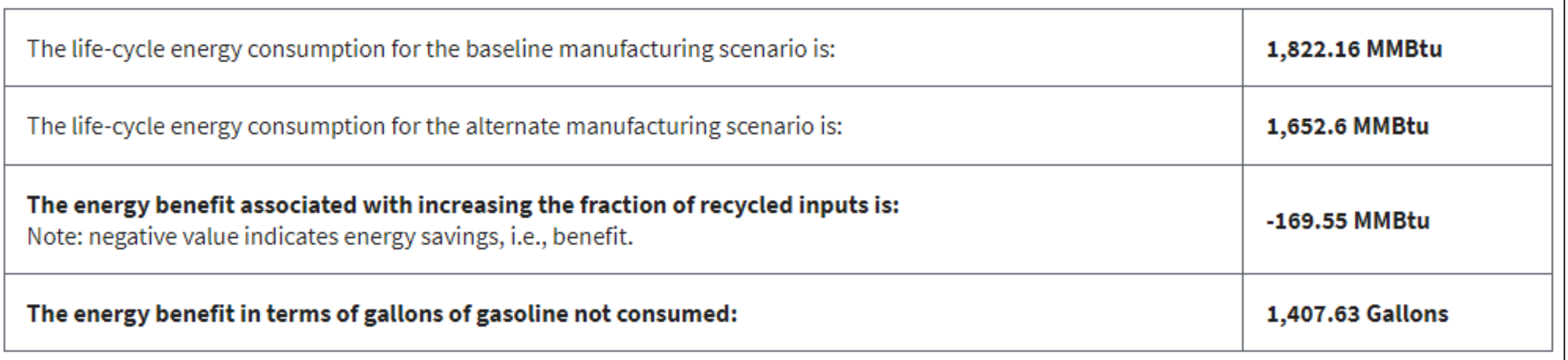

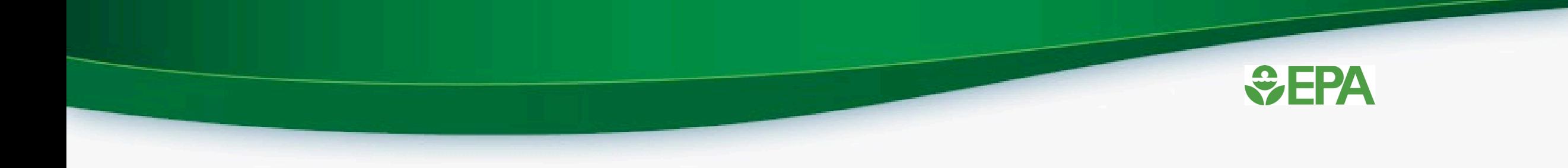

### **Thanks! Questions?**

<https://www.epa.gov/smm>

## Jarrod Bridge [Bridge.jarrod@epa.gov](mailto:Bridge.jarrod@epa.gov)

<https://www.epa.gov/warm>

[https://www.epa.gov/warm/recycled](https://www.epa.gov/warm/recycled-content-recon-tool)content-recon-tool